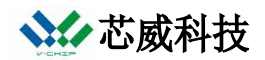

# **VT-CC1310-EVB** 用户手册

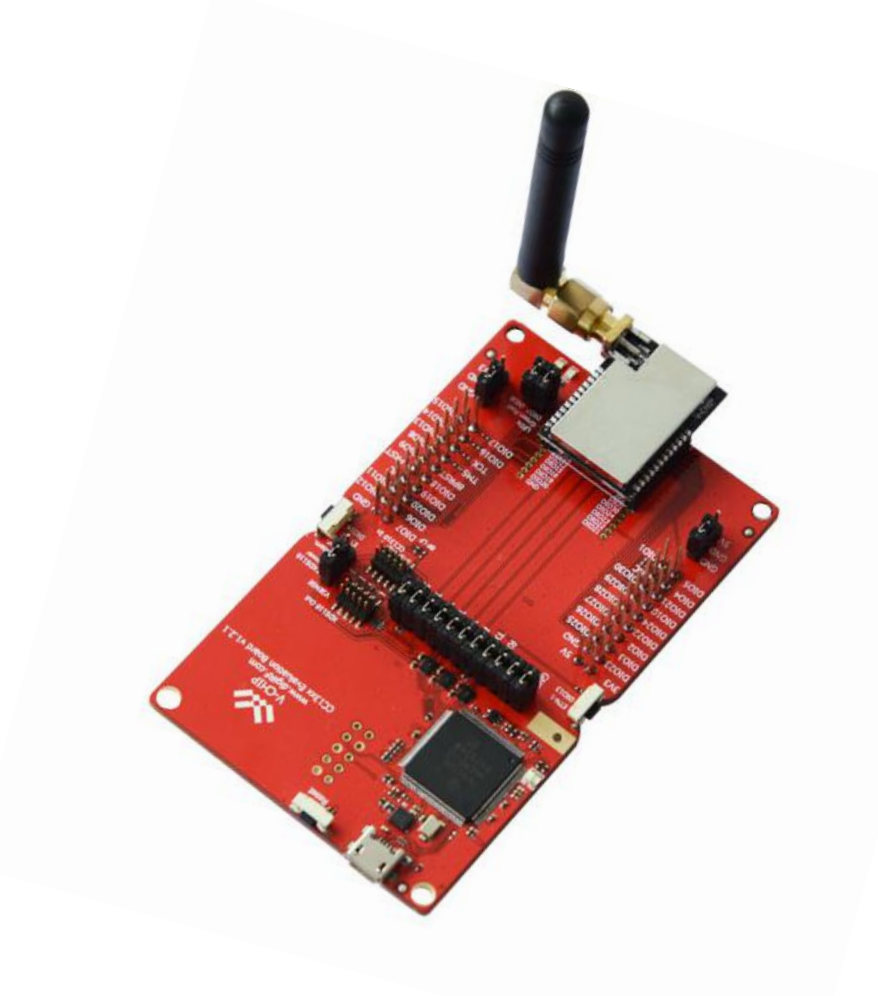

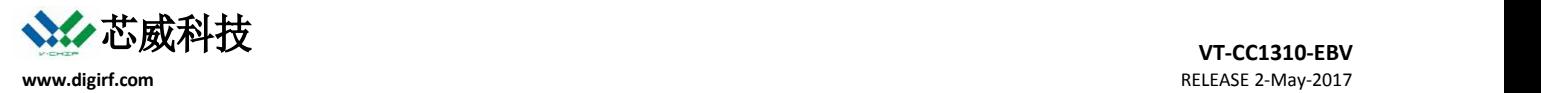

# **1** 简介

VT-CC1310-EVB 作为无线模块的母板,支持 Sub-1 GHz CC1310 无线模块,双频 (Sub-1 GHz 和 2.4 GHz) CC1350 无线模块,多标准协议(Bluetooth Smart, ZigBee and 6LoWPAN, and ZigBee RF4CE)CC2650 无线模块,提供丰富 的功能部件,如下表所示。

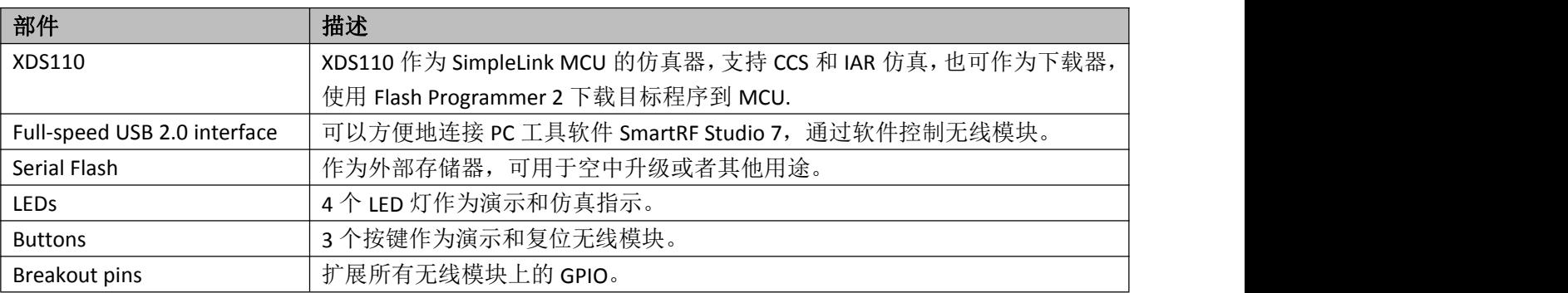

#### 表 **1 - VT-CC1310-EVB** 功能部件

# **2** 关于手册

本手册包含 VT-CC1310-EVB 开发板的信息。

第 3 章介绍如何快速开始使用 VT-CC1310-EVB, 主要描述 SmartRF Studio 7 的安装, 并获取开发板的驱动。第 4 章简要描述 VT-CC1310-EVB 在实际开发中的用途。第 5 章描述 VT-CC1310-EVB 开发板各个部件的功能特性。

# **3** 开始

连接 VT-CC1310-EVB 开发板到电脑之前, 需要先安装 USB 驱动, 电脑才能正确识别到开发板, 并可以和电脑 通信。驱动程序与 SmartRF Studio 7 捆绑在一起, 并且一起安装。

## **3.1 SmartRF Studio**

SmartRF Studio 7 是一个电脑应用软件,专门开发用于评估 TI 的无线芯片。这个软件设计与 SmartRF 评估板配 套使用,评估板包括 VT-CC1310-EVB。软件运行于 Windows 操作系统。

SmartRF Studio 7 可以直接访问射频芯片的寄存器, 配置射频参数, 控制射频芯。可以控制射频芯片发送或者 接收数据包,控制连续发送或者接收,控制发送无线载波信号等。另外,该软件可以格式化导出寄存器配置 值,方便移植到用户程序代码中。

最新版本 SmartRF Studio 7 可从 TI 官网下载 [\[1\].](#page-7-0)

## **3.2** 安装 **SmartRF Studio 7** 和 **USB** 驱动

连接 VT-CC1310-EVB 开发板到电脑之前,需要先安装 USB 驱动。最新版本的 SmartRF Studio 7 [\[1\]](#page-7-0) 安装软件包 含有驱动软件,支持 Windows x86 和 Windows x64 系统。

从官网下载 SmartRF Studio 7 安装文件之后,解压并运行安装程序,选择完全安装,这样安装就包含了 SmartRF Studio 7 程序,文档和 USB 驱动。USB 驱动包括 Cebal USB 驱动和虚伪 COM 口 USB 驱动。

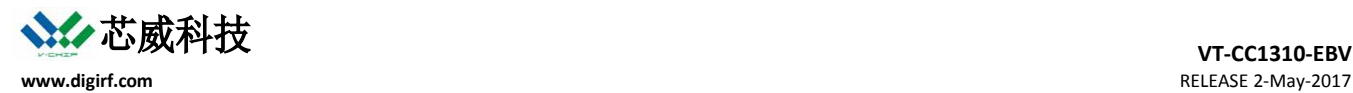

## **3.2.1 Cebal USB** 驱动

SmartRF Studio 7 通过 USB 与开发板通信, 用 USB 连接线将 VT-CC1310-EVB 开发板连接到电脑, 开板就自动运 行。如果驱动安装正确, Windows 将识别到 SmartRF XDS110 设备, 如图-1 所示。

更多关于 USB 驱动的信息, 可以参阅 SmartRF Studio 7 文档。

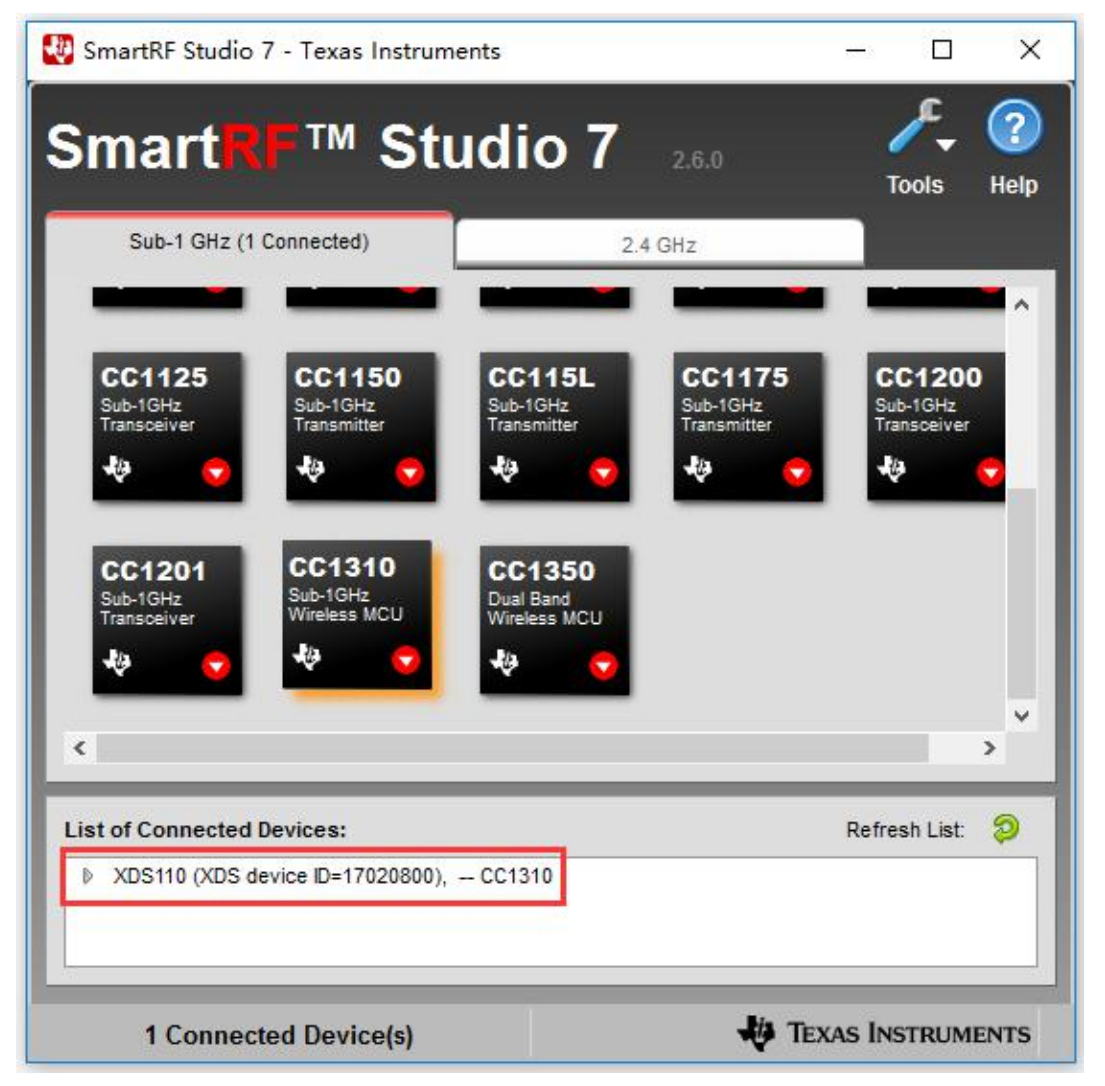

图 **1 –SmartRF Studio 7 XDS110** 驱动

## **3.2.2** 虚拟 **COM** 口 **USB** 驱动

开发板提供 2 个虚拟 COM 口, 如果 SmartRF Studio 7 安装正确, Windows 将自动识别到设备, 如图-2 所示。

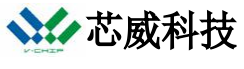

| ■ 设备管理器                                    | $\Box$ | $\times$ |
|--------------------------------------------|--------|----------|
| 文件(F) 操作(A) 查看(V) 帮助(H)                    |        |          |
| <b>10 7 m 2</b><br>$\Leftrightarrow$       |        |          |
| V & DESKTOP-UN8AP7M                        |        | ۸        |
| ■ IDE ATA/ATAPI 控制器<br>$\geq$              |        |          |
| Jungo<br>$\geq$                            |        |          |
| Texas Instruments Debug Probes             |        |          |
| P WSD 打印提供程序                               |        |          |
| ■ 便携设备                                     |        |          |
| 口处理器                                       |        |          |
| ■磁盘驱动器                                     |        |          |
| 8 存储控制器                                    |        |          |
| 高打印队列                                      |        |          |
| ●电池                                        |        |          |
| <b>■端口 (COM 和 LPT)</b>                     |        |          |
| XDS110 Class Application/User UART (COM18) |        |          |
| XDS110 Class Auxiliary Data Port (COM17)   |        |          |
| ■ 画件                                       |        |          |
| 计算机                                        |        |          |
| 监视器                                        |        |          |
| 三 键盘                                       |        |          |
| 8 蓝牙                                       |        |          |
| 圖 人体学输入设备                                  |        |          |
| ■ 软件设备                                     |        |          |
| 1 声音、视频和游戏控制器                              |        |          |
| 1 鼠标和其他指针设备                                |        | v        |

图 **2 –**虚拟 **COM**口

## **4** 使用 **VT-CC1310-EVB**

VT-CC1310-EVB 开发板为芯威科技 SimpleLink 无线模块提供实用的评估和开发平台。

无线模块是集成有无线控制器,滤波电路,匹配网络,天线和 I/O 连接器,可以直接插入到 VT-CC1310-EVB, 然后通过电脑软件控制。VT-CC1310-EVB 配合电脑工具软件 SmartRF Studio 7 可以快速评估模块的性能。

目前, VT-CC1310-EVB 支持以下模块的开发:

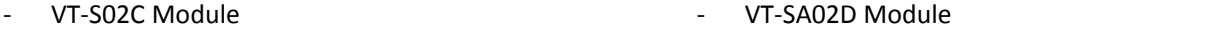

VT-SA02C Module VT-S03A Module

以上模块有些集成了射频前端,如功率放大器, VT-CC1310-EVB 支持射频前端的控制。电脑通过 SmartRF Studio 7 控制 VT-CC1310-EVB + 模块, 发送载波信号或者进行数据包收发, 以实现对无线模块性能的评估。

VT-CC1310-EVB + 模块的方式对于开发无线产品很有帮助:

- 可以快速评估无线模块的性能,选择适用无线模块产品。
- 可以很方便地验证自己的代码。测试发送程序时, SmartRF Studio 7 作为接收端; 测试接收程序时, SmartRF Studio 7 作为发送端, 这样可以快速验证自己的代码是否正确。
- VT-CC1310-EVB 作为仿真器,支持 CCS 和 IAR 开发环境。
- VT-CC1310-EVB 可作为编程器,配合 Flash Programmer 2 下载用户程序到模块。

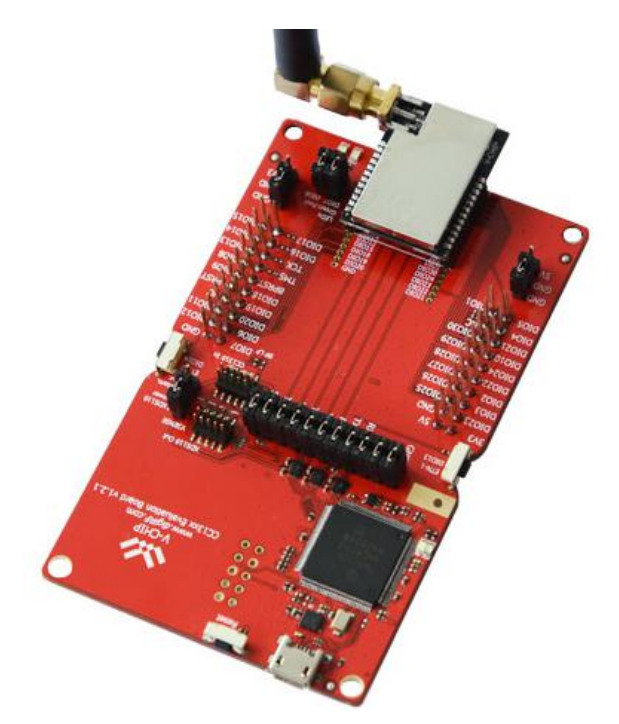

图 **3 –VT-CC1310-EVB** 连接无线模块

# **5 VT-CC1310-EVB** 功能描述

VT-CC1310-EVB 问题为芯威科技无线模块的开发板,提供了一系列用户接口和外部连接接口,可实现快速测试 模块软、硬件的性能。

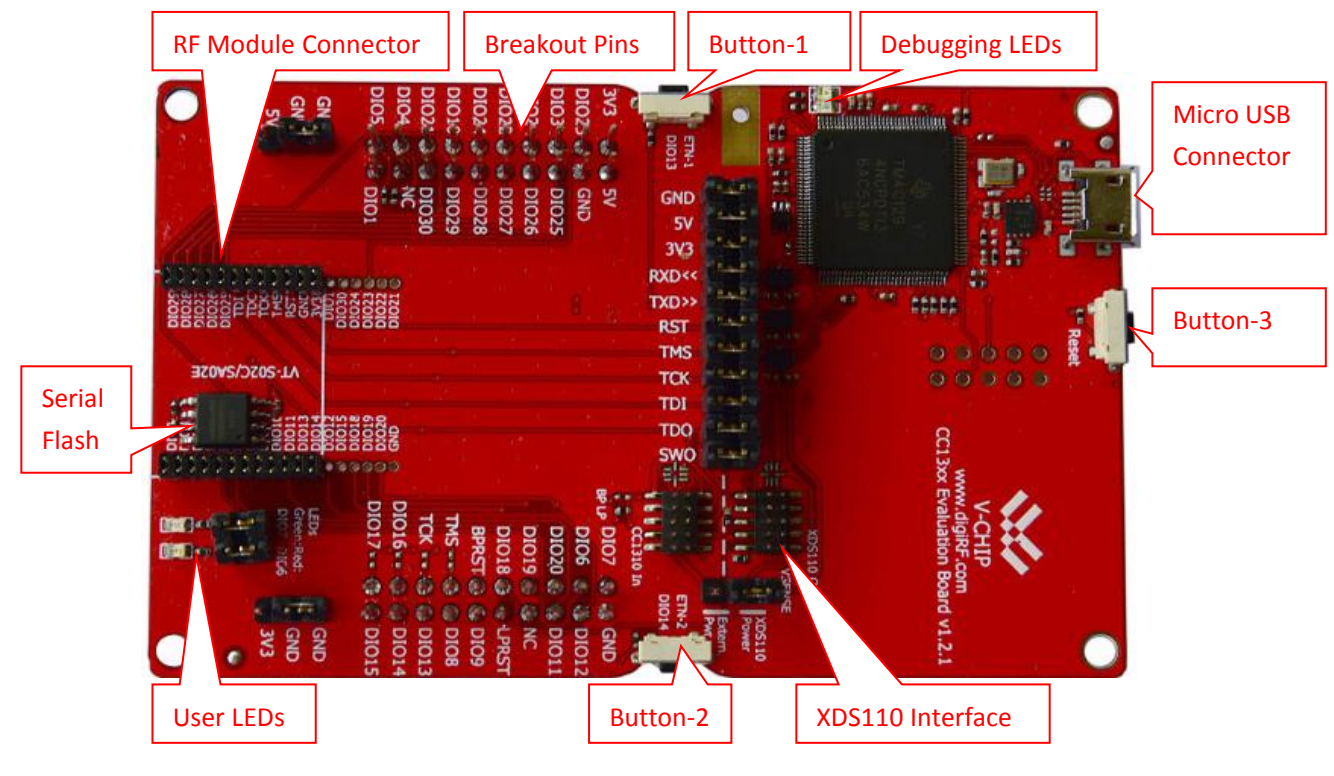

图 **4 –VT-CC1310-EVB** 框图

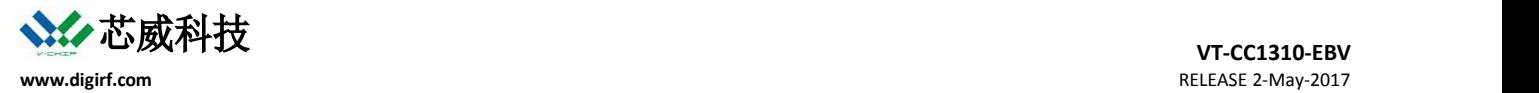

## **5.1 XDS110** 仿真器

XDS110 [\[2\]](#page-7-0) 是 TI 嵌入式处理器的仿真工具,成本低,提供 JTAG 和 SWD 仿真,主要用于开发 TI 微控制器、嵌 入式处理器和 SimpleLink 系列芯片。

XDS110 支持传统的 JTAG 和 cJTAG 仿真, 以及 ARM 的 SWD 仿真, 接口电平为+1.8V 到+3.6V。

SWD 是一种 2 线制的仿真模式(JTAG 是 4 线制),与 JTAG 相比,其传输数率更高,另外,增加 SWO 脚,可提 供追踪操作。

XDS110 支持全速 USB2.0 (11Mbps)和高速 USB(480Mbps)连接主机。

XDS110 通过 Micro USB 与电脑连接, 跳线帽默认跳接仿真插到开发板上的无线模块, 也可以通过 XDS110 的仿 真口连接外部无线模块进行仿真测试。

#### **5.2 Serial Flash** 存储器

VT-CC1310-EVB 开发板集成了 W25Q80DVSSIG [\[3\]](#page-7-0) Flash 存储器, 存储容量 1M-byte, 存储器厂商是华邦。这个 存储器为无线模块提供了额外的存储空间,可用于空中升级或者其他用途,存储器通过 SPI 口与无线模块连接。

存储器的工作电压范围是 2.7V 到 3.6V,温度范围是-40℃到 85℃。

#### **5.3 LED** 灯

#### **5.3.1** 用户 **LED**

开发板提供 2 个用户 LED 灯,一个红色,一个绿色,可以由无线模块控制,用于测试和仿真。LED 灯高电平点 亮,可以通过跳线帽选择是否连线 LED 灯到模块上。

#### **5.3.2** 仿真器 **LED**

有 2 个 LED 灯连接到 XDS110仿真器,用于指示仿真器的工作状态,如表 2 所示。

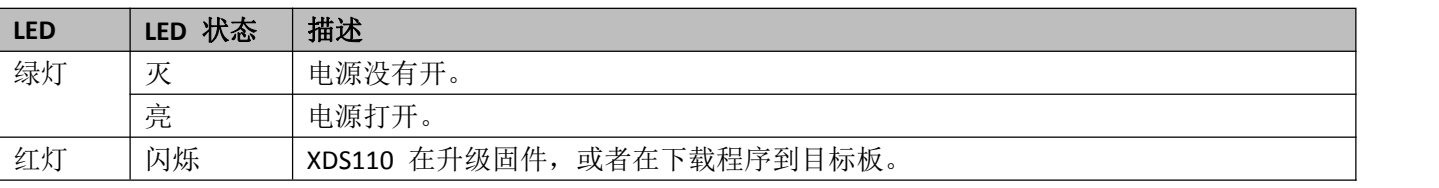

#### 表 **2 –**仿真器 **LED** 灯状态描述

## **5.4** 按键

VT-CC1310-EVB开发板上有3个按键,Button-1和Button-2与无线模块I/O口连接,用于无线模块的测试。Button-3 与无线模块的复位脚连接用于复位模块。

## **5.5** 无线模块接口

VT-CC1310-EVB 开发板的无线模块接口用于连接无线模块,无线模块可以直接插到接口上。

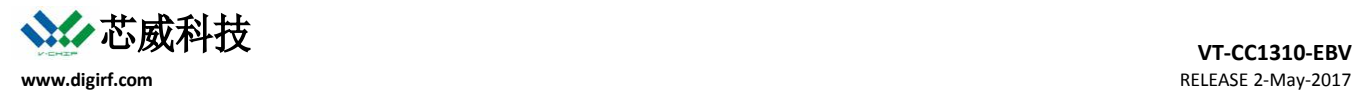

无线模块的所有引脚都连接到开发板上,有些引脚连接到 XDS110 的仿真口上,有些接口可以通过 SmartRF Studio 7 直接控制。

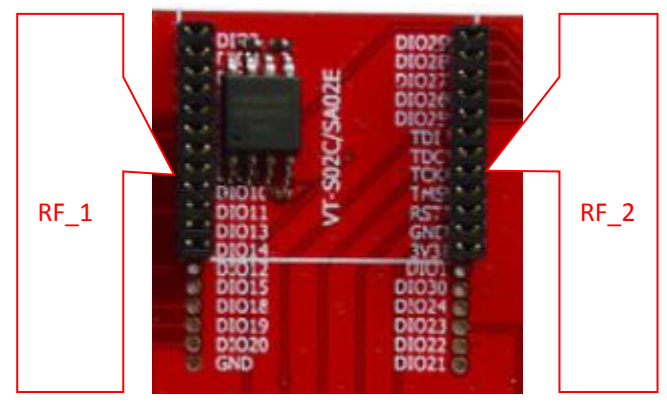

图 **5 –**无线模块接口

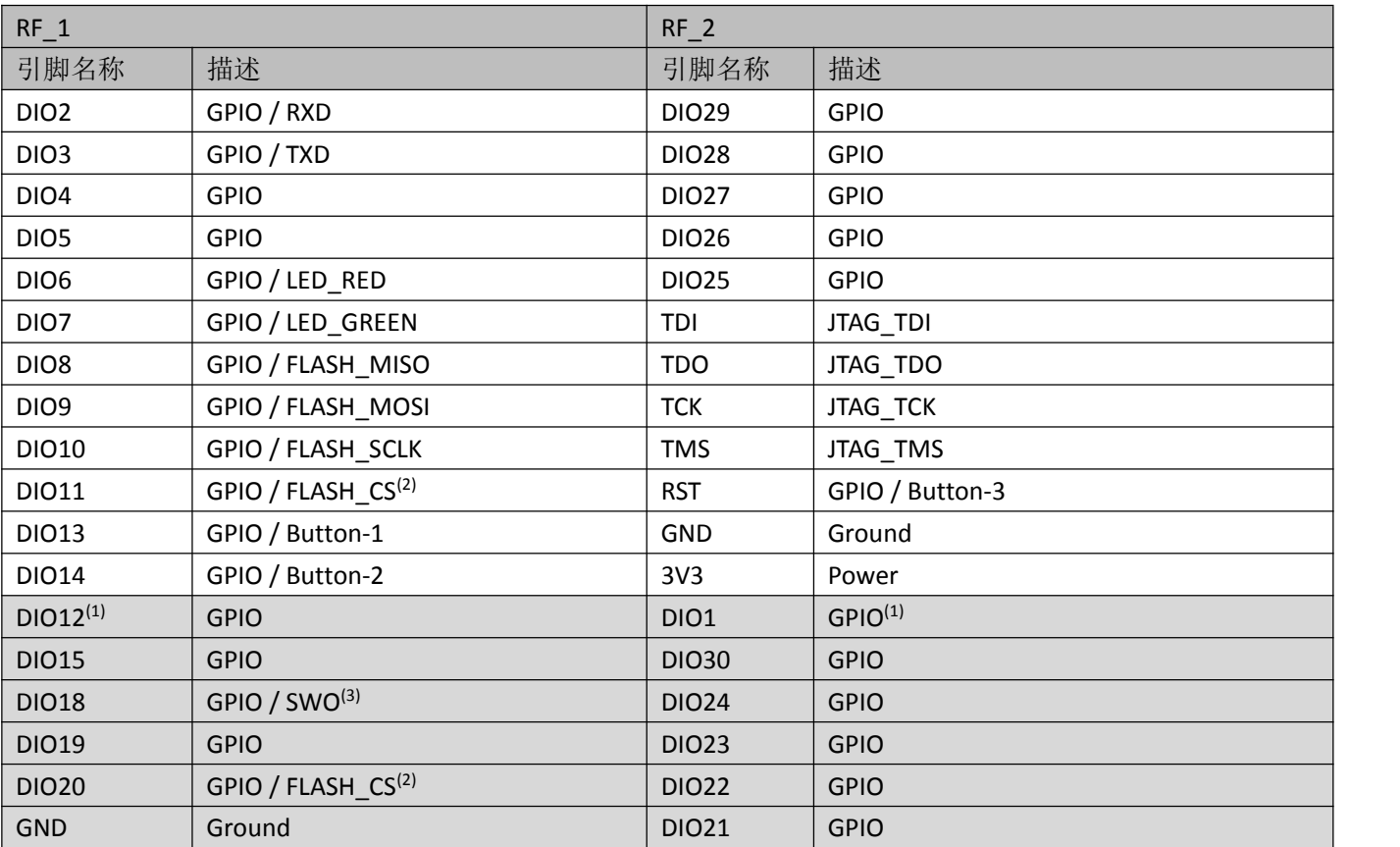

(1) 有些型号的无线模块没有引脚所有的IO口,因此不是所有I/O都可以用 ,比如VT-S02C, VT-SA02C, VT-SA02D. (2) 必要时将跳线帽连接 DIO11 和 DIO20,以连接到 FLASH\_CS 引脚到无线模块上。

(3) SWO 不是要所有模块上都有效。

#### 表 **33 –**无线模块引脚

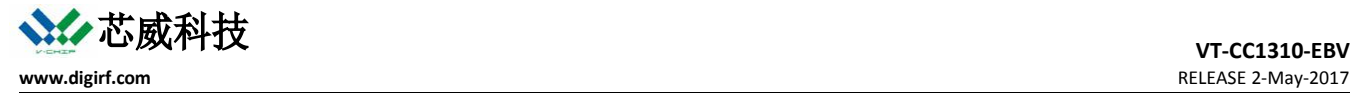

# <span id="page-7-0"></span>**6** 参考文档

- **[1] SmartRF Studio Product Page [www.ti.com/smartrfstudio](http://www.ti.com/smartrfstudio)**
- **[2] XDS110 [www.ti.com/tool/TMDSEMU110-U](http://www.ti.com/tool/TMDSEMU110-U)**
- **[3] Serial Flash [www.winbond.com.tw/resource-files/w25q80dv%20dl\\_revh\\_10022015.pdf?\\_\\_locale=zh](http://www.winbond.com.tw/resource-files/w25q80dv%20dl_revh_10022015.pdf?__locale=zh)**

# **7** 修订历史

#### 修订历史

#### 2017-05-02

#### 发布初版。

# 重要声明

深圳市芯威科技有限公司(以下简称芯威科技)有权在不经过通知的情况下,随时对其产品和服务进行 更正、修改、增强、改进或其它更改,并有权随时停止提供某种产品或服务。客户应在预定产品之前获得最 新相关信息,并证实该信息是最新的、完整的。

芯威科技保证所售产品的性能符合芯威科技标准保修的适用规范。

芯威科技不对任何芯威科技专利权、版权、屏蔽作品权或其它与使用了芯威科技产品或服务的组合设备、 机器、流程相关的芯威科技知识产权中授予的直接或隐含权限做出任何保证或解释。对于芯威科技的产品使 用说明或参数表,仅在没有对内容进行任何篡改且带有相关授权、条件、限制和声明的情况下才允许复制。 在复制信息的过程中对内容的篡改是非法的、欺诈性商业行为。芯威科技对此类篡改过的文件不承担任何责 任。第三方的信息可能遵照另外的规则。在转售芯威科技的产品或服务时,如果对产品或服务参数有不同或 夸大描述,则会失去相关芯威科技产品或服务的明示或暗示授权,且这是违法的、欺诈性商业行为。芯威科 技对任何此类虚假陈述不承担责任或法律义务。

地址:深圳市南山区留仙大道 1183 号南山云谷创新产业园龙塘阁 6 层

电话:0755-88844812

传真:0755-22643680

邮箱: [sales@digirf.com](mailto:sales@digirf.com)

网站:[www.digiRF.com](http://www.digirf.com)